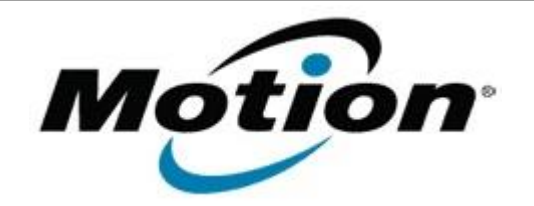

## Motion Computing Software Release Note

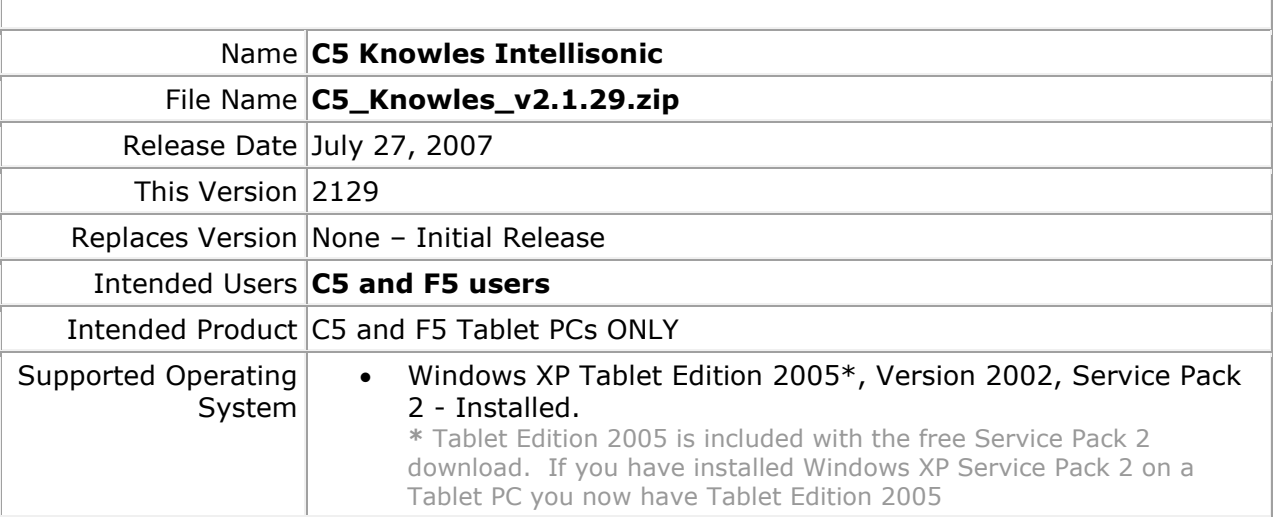

## **Installation Instructions**

1. Verify the SigmaTel Audio Driver is installed and working.

2. Double Click the **Setup.exe** application.

**Note: Double clicking on the Setup\_DXEC02.msi will result in the application not being installed.** 

3. Follow the prompts to install the application.

## **Known Issues and Limitations**

The following are known limitations:

• **Double clicking on the Setup\_DXEC02.msi will result in the application not being installed.**

## **Licensing**

Refer to your applicable end-user licensing agreement for usage terms